# **사용 설명서**

**- WiFi 바디캠 -**

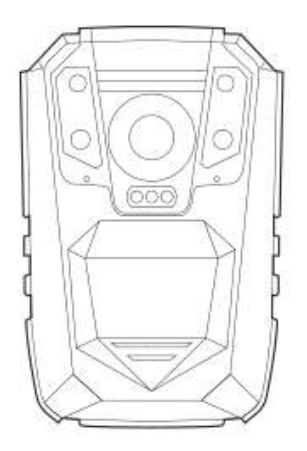

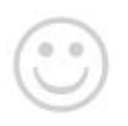

당사의 바디캠을 선택해 주셔서 감사합니다. 이 카메라가 법 집행의 업무에 도움이 되기를 바랍니다.

### **제품 개요**

바디캠은 GPS, 사진, 비디오 그리고 음성녹음과 같은 많은 기술을 담아 개발 되었습니다. 이 카메라를 통해 증거수집, 법집행행위표준화, 그리고 법집행의 공명정대함에도움을드리고자합니다.

### **제품 특징**

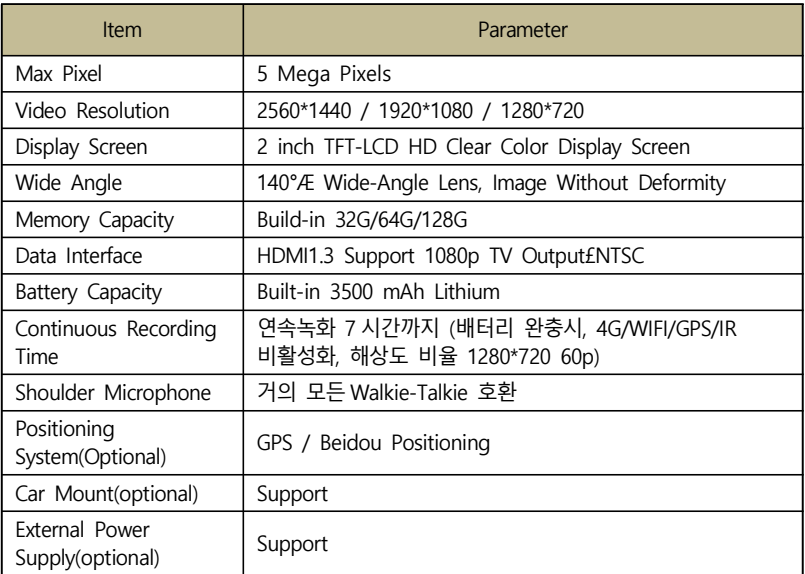

### **간편 운영**

스크린의 전원을 ON/OFF 하기 위해 3를 길게 눌러주세요. 음성 녹음을 위해 2를 짧게 눌러주세요. 그리고 정지를 위해 짧게 눌러 주세요. 사진 촬영을 위해 <mark>이</mark>를 짧게 눌러주세요. 비디오 녹화와 정지를 위해 모를 짧게 눌러주세요. 적외선을 켜기 위해 <mark>사</mark>를 짧게 눌러주세요. 그리고 끄기 위해 다시 눌러 주세요. 사진, 비디오나 오디오 파일 등을 되돌려 보려면 2배를 짧게 눌러주세요. 파라미터와 기능을 설정하려면 ■를 짧게 눌러주세요. 지난 화면으로 복귀하려면 © 를 눌러주세요.

### **외관과 주요 기능 설명**

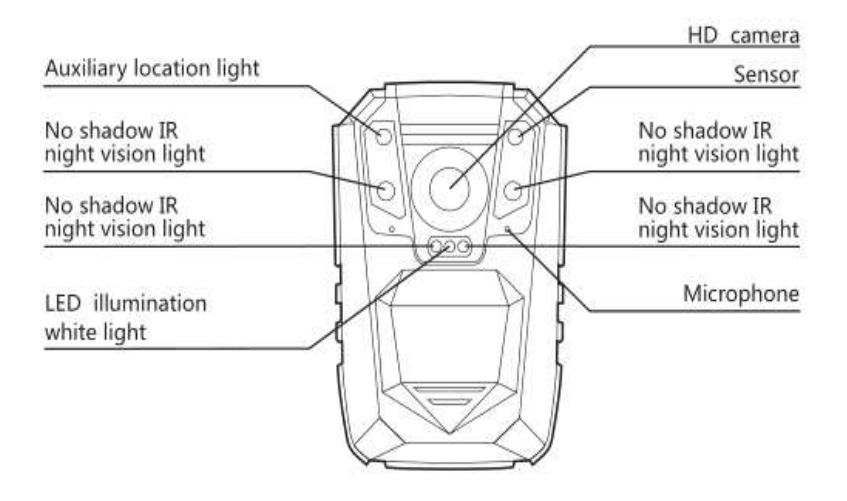

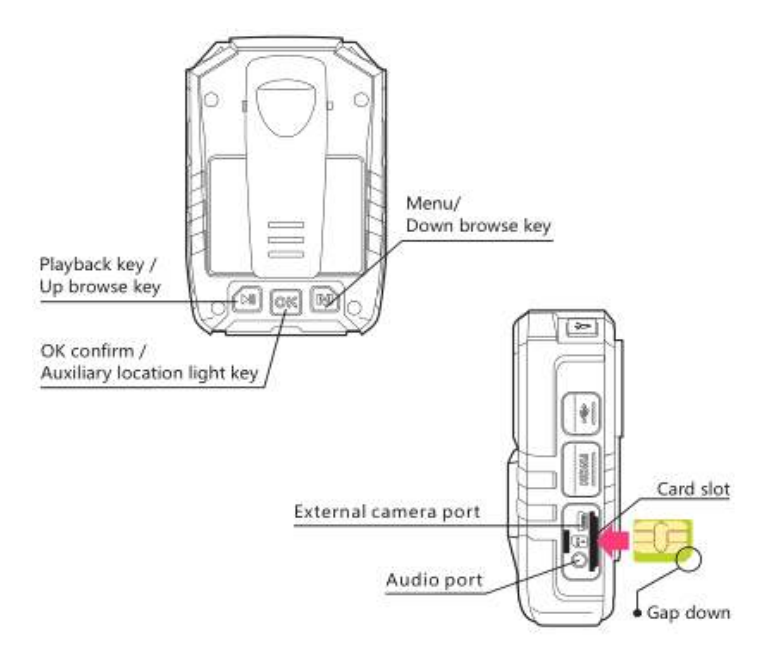

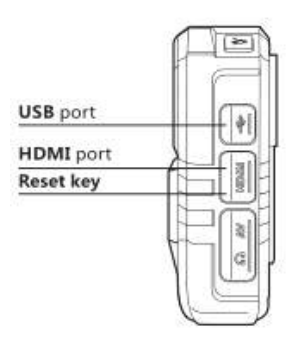

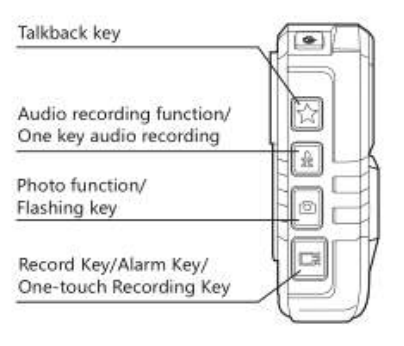

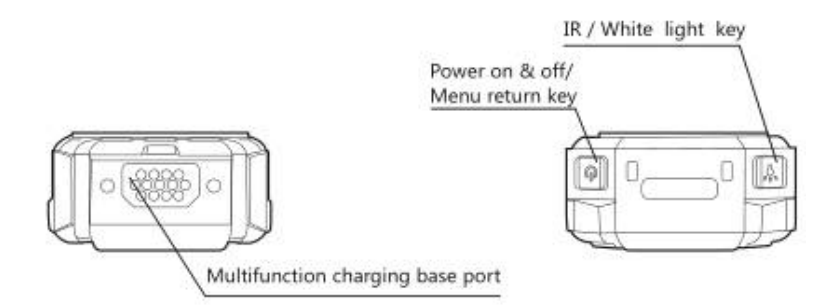

# **디스플레이 화면 설명**The rest of<br>battery life **Video Resolution** GPS icon 4G/WiFi icon 1920x1080 30P 16:9 Pixel 2017/08/03 DSI mc00008 000000 31.03G/31.03G **Current time** Camera model/camera ID/policeman ID The rest of memory

### **기본 운영 설명**

#### **부트**

2 초간 를 누르면 카메라에서 비프음이 발생하고 녹색불이 켜집니다. 그 리고 카메라는 스크린이 밝아지며 준비모드 상태가 됩니다.

#### **음성 녹음**

■■ 풀게 누르면 카메라가 떨리면서 LED 플래시가 노란색으로 변하며 카 메라가 음성 녹음을 시작합니다. 음성 녹음을 종료하려면 및 를 눌러주세요.<br>그러면 카메라가 노란색 불이 꺼지며 다시 떨리고, 음성 녹음은 자동으로 저장됩니다.

#### **One Key 음성 녹음**

카메라가 꺼져있을 때 one key 녹음을 시작하려면 2 를 4 초간 길게 눌러 주세요.

#### **사진 촬영**

카메라가 주비모드일 때 사진촬영을 하려면 이를 짧게 눌러주세요.

LED 플래시라이트를 켜려면 **이**를 4 초간 길게 눌러주세요. 그러면 특정 주 파수에서 라이트가 켜질 것입니다.

#### **영상 녹화**

카메라가 준비모드일 때, 그를 짧게 누르면 법 집행 음성 안내와 함께 카메 라 본체가 떨리게 되며, 영상 녹화를 시작합니다. 그리고 영상 녹화 시작을 알리는 빨간색 Video 라이트 플래시가 켜집니다.

녹화를 중지하려면 를 눌러주세요. 그러면 빨간색 영상 녹화 라이트가 꺼 지면서 카메라 본체가 떨리게 됩니다. 그리고 영상이 저장되고 녹화가 중지 됩니다. (이 기능은 기본값(default)으로 비활성화 된 상태입니다.)

#### **One Key 영상 녹화**

카메라가 꺼져 있을 때, one key 영상 녹화를 시작혀려면 를 4 초간 길게 눌러 주세요.

#### **레이저 포인터**

레이저 포인터를 활성화하려면 OK 를 4 초간 길게 눌러주세요. 그리고 끄려면 다시 OK 를 4 초간 길게 눌러주세요.

#### **영상 녹화 중 스냅샷**

영상 녹화 모드에서 사진을 촬영하려면 **이**를 짧게 누르세요.

#### **IR 레드 라이트와 LED 화이트 라이트 간 스위치**

레드 IR 라이트를 켜려면  $\frac{1}{2}$ 를 짧게 누르세요. 영상 녹화 또는 준비모드에서 끄려면 다시 를 짧게 누르세요. IR 레드 라이트는 야간 또는 어두운 환경에서 영상 녹화에 도움을 줍니다.<br>LED 화이트 라이트를 켜려면 <mark>사</mark>를 길게 누르세요. 4 초간 길게 누르면 LED 가

꺼집니다.

#### **Ok Confirm**

비디오, 포토, 오디오 폴더에 접근하려면 OK를 짧게 누르세요. 그리고 재생시킬 파일을 선택하세요. 레이저 포인트 라이트를 켜려면 OK 를 길게 4 초간 눌러주세요. 끄려면 다시 4 초간 길게 눌러주세요.

### **Fast Forward and Fast Reverse**

플레이백 모드에서 2X, 4X, 8X,16X, 32X, 64X 빠른 재생이나 역방향 재생을 하려면 **FILL M** 를 짧게 눌러주세요.

### **메뉴 선택**

아래의 준비모드에서 기능이나 파라미터를 설정하려면 MB 짧게 눌러주 세요.

- **1)비디오 해상도:** 3 모드의 영상 해상도, 2560x1440 / 1920x1080 / 1280x720 DIL M를 짧게 눌러 선택합니다. (선택모드에서 DIE PageUp 키, 는 PageDown 키입니다.)
- **2)포토 사이즈:** 4M, 8M, 14M, 16M, 21M 사진 해상도
- **3)영상 품질:** 영상 품질 조정을 위한 3 가지 모드는 선택사항입니다 : S.Fine/ fine / normal
- **4)영상 사전 녹화:** 녹화키를 누르기 전에 사전 녹화하며 10초간 영상정보를 사전 녹화합니다.
- **5)네트워크 접속:** 필요에 따라 4G 나 wifi 를 선택합니다.
- **6)실시간 비디오 해상도:** 1920x1080 30P / 1920x1080 15P / 1280x720 30P / 1280x720 15P / WVGA 15P
- **7)Audio talkback:** 서버에 카메라를 접속한 후, 이어폰을 연결하여 감시 센터와 직접 대화합니다.
- **8)GPS:** GPS 기능을 켜거나 끄려면 선택하십시오.
- **9)Timezone:** -12 to +12, 고객의 위치를 기반으로 올바른 타임존을 선택하면 GPS 에 의해 자동적으로 시간이 조정됩니다.
- **10)언어:** 간단하게 영어, 중국어, 기타 (OEM).
- **11)IR 스위치:** 수동 또는 자동
- **12)Record warming (녹화 경고):** 이 기능을 켜면, 카메라가 녹화를 진행 할 때 "officer 000000 is recording"이라고 상기시켜줍니다.
- **13)Key tone:** 사용자가 key tone 을 on / off 로 변경합니다.
- **14)Split time:** 사용자가 영상1min, 5mins, 10mins, 15mins으로 설정합니다.
- **15)Screen protect:** 사용자가 screen protect 를 off 변경, 또는 1min, 3mins, 5mins 으로 설정합니다.
- **16)Default settings:** 공장초기화를 하기 위한 옵션으로 공장초기화 진행 후, 카메라의 audio/image/video 파일을 잃지 않습니다.
- **17)Firmware:** 사용자가 카메라의 펌웨어 버전을 확인합니다.

### **지시등**

**준비 지시등 (녹색)** 카메라 전원이 들어오면 녹색 등이 켜집니다. **충전 지시등 (청색)** 충전 중이면 청색 불이 켜지고 충전이 완료되면 꺼집니다. **영상 녹화 지시등 (적색)** 영상 녹화 상태에서 적색등이 켜지고 깜박입니다. **음성 지시등 (황색)** 음성 녹화 상태에서 황색불이 켜지고 깜빡입니다.

**Key Function 설명**

**Reset Key :**카메라가 멈추거나 오작동할 때 RESET 할 수 있습니다.

Play Key/Page Up Key<sup>11</sup>:

- 플레이백 인터페이스에 진입하려면 이 키를 짧게 누르세요.
- 파일을 재검토할 때, page up 을 위해 이 키를 누르세요.

### **Combination Key / 레이저 포인터 Key OK :**

- 영상, 사진, 음성 파일 검색 모드나 확정하려면 이 키를 누르세요.
- 최적화된 위치 선정을 위해 레이저 포인트 불을 켜려면, OK 를 길게 누 르세요. 그리고 끄기 위해 다시 길게 눌러주세요.

### **양방향Communication Key (Talkback Key) :**

- 실시간 영상 스트림이 꺼진 상태에서 카메라가 워키토키에 연결되었을 때, 이 키를 길게 누르면 인터콤 기능으로 활성화됩니다.
- 실시간 영상 스트림이 켜진 상태에서, 메뉴의 Earphone microphone & speaker 에 의해 talkback 을 선택합니다. 이어폰을 삽입하여 감시센터와 직접 통신할 수 있도록 활성화시킵니다.
- 실시간 영상 스트림이 켜진 상태에서, 메뉴의 Device microphone & speaker 에 의해 talkback 을 선택합니다. 이 키를 길게 눌러 감시센터와 통신할 수 있도록 활성화시킵니다.

### **음성 녹음Key / One Key 음성 녹음 Key :**

- 음성 녹음을 켜거나 끄려면 이 키를 눌러주세요.
- 카메라가 꺼진 상태에서 이 키를 4 초동안 길게 누르면 음성 녹음이 시 작됩니다.

### **Photograph Key /LED Flash Light Key <sup>1</sup>:**

- 사진 촬영을 하려면 짧게 누르세요.
- LED flash light function 을 키려면 길게 누르세요.
- 카메라가 녹화중일 때, 스냅샷을 찍으려면 이 키를 누르세요.

### **영상 녹화Key / One Key 영상녹화 Key :**

- 카메라가 준비모드에 있을 때, 이 키를 짧게 누르면 녹화가 시작됩니다.<br>그러면 다시 짧게 눌러주세요.
- 카메라가 꺼져 있을 때, 이 키를 4 초동안 길게 누르면 녹화가 바로 시작 됩니다.
- 카메라가 실시간 영상 스트림 상태인 경우, 이 키를 길게 누르면 알람이 발생됩니다.

### Menu Key M:

- 시스템 설정 인터페이스에 진입하려면 이 키를 누르세요.
- Pagedown 이나 파일을 재검토할 때 이 키를 누르세요.

### **IR Night Vision Light Key /LED Illumination Light**

- **그림자 없는 IR 야간 비전을 활성화하고 영상의 조정을 위해 이 키를 누** 르세요. 짧게 다시 누르면 꺼집니다.
- 기능을 활성화하려면 이 키를 4 초간 길게 누르세요. 끄려면 다시 길게 눌러주세요.

### USB Port<sup>V</sup>:

● 카메라 충전과 파일을 얻기 위해 컴퓨터와 연결할 케이블 포트로 사용합니다.

## **HDMI Port :**

● High Definition Multimedia Interface (HDMI) 포트, HD TV 와 연결할 때 이 포트를 사용하세요.

### AV IN Port  $\frac{3}{6}$  :

● 외부의 카메라와 연결하세요. 외부 카메라에 있는 사진과 음성이 스크린 에 보여집니다.

### **전원 ON & OFF/ Lock Screen Key :**

● 전원을 켜려면 이 키를 길게 누르고, 카메라를 끄려면 다시 길게 누르십시오. ● 스크린을 잠그거나, 해제할 때 짧게 누르세요.

### **비정상 알람:**

두 종류의 비정상 알람 : 배터리가 약한 경우, 화면 위에 배터리 수명이 깜 빡거리고, 동시에 카메라 본체가 떨리고 배터리가 완충될 때, 알람과 경보가 발생하며 화면에 저장용량이 가득 찼다는 경보가 표시되고, 카메라 본체가 경보음과 알람이 발생하며 떨립니다.

#### **Power Saving Mode:**

- $\bullet$  미작동 시간 1min, 3min, 5min (menu 선택옵션) 경과 후, 전원 절약을 위해 자동적으로 LCD화면이 닫힙니다. LCD화면을 다시 켜려면 아무 키나 — 누르세요.<br>● LCD 를 끄려면 ◎ 를 짧게 누르세요. LCD 를 다시 켜려고 아무 키나 누
- 르면 정상적으로 되돌아 갑니다.

#### **충전 ( Li-ion Rechargeable Battery ):**

● 카메라가 꺼진 상태에서 4 시간 후에 배터리가 완충됩니다. (충전기기를 사용할 경우)<br>충전하는 동안에는 청색 지시등이 켜지고 완충되면 꺼집니다.

● 다기능 베이스 충전기를 사용할 때, 카메라를 베이스에 꽂아주고 전원을 연결하면 적색등이 충전기에 켜지며 카메라가 자동으로 부팅됩니다. 카 메라를 수동으로 꺼주세요. 그리고 청색등이 카메라 본체에서 켜지고 배 터리가 완충되면 꺼집니다.

#### **충전 방법:**

- ① USB 를 컴퓨터와 연결
- ② 다기능 베이스 충전
- ③ 220V 전원에 충전기를 연결하여 충전

**주의:**

- 2304x1296 해상도에서는 focuscan 이 조정되지 않습니다.
- 색 변형(적색 같은)을 가진 화면을 정상 색감으로 되돌리려면 IR 나이트 비전을 다시 켜주세요.

● 2 가지 충전 방법 끈 상태 충전, 1.2A 충전 전자기기, 4 시간 완충 부팅 상태 충전, 500mA 충전 전자기기 (이 방법이 회로 보드와 배터리 수명을 보호합니다.) 급속 충전은 카메라 전원이 꺼진 상태, 저속 충전은 카메라를 켠 상태에서 하는 방법

- 장기간 미사용 후에, 다시 사용하기 전에는 완충해주세요. 권한 없는 기 관을 통해 카메라를 수리하거나 열지 말아주세요.
- 카메라가 비정상 작동이거나 멈췄을 경우에 카메라 재가동이나 리셋을

위해 reset 키 를 핀을 사용하여 눌러주세요.

● 사용중 단락을 피하기 위해 카메라 바닥을 물에서 떨어뜨려 놓으십시오.

### **4G/WiFi 기능 및 작동**

#### **4G Function:**

- ① AV IN/AV Out port 에 있는 커버를 열고, 활성화시킨 SIM 카드를 삽입 합니다.
- ② 전원버튼 이을 길게 눌러 카메라의 전원을 켜줍니다.
- $\alpha$  메뉴버튼  $\blacksquare$  을 눌러 4G on/WiFi off 를 선택한 후에, "reboot"를 선택합 니다. 재부팅 후, 전원을 다시 켜주세요.
- ④ 카메라에 전원을 인가한 후에, 4G 통신 접속을 위해 15 초가 걸립니다. 4G 에 성공적으로 연결되면, LCD 의 왼쪽에 녹색 4G 아이콘이 생깁니다.

### **WiFi Function:**

- ① Press the menu button 4G off/WiFi on 을 선택하기 위해, 메뉴버튼 을 눌러주세요. 다음으로 "reboot"를 선택합니다. 재부팅 후, 전원을 다시 켜주세요.
- ② 카메라에 전원을 인가한 후에, wifi 통신 접속을 위해 15 초가 걸립니다. wifi 에 성공적으로 연결되면, LCD 의 왼쪽에 녹색 wifi 아이콘이 생깁니다.

**Tips:**

- 카메라 포맷 후, 4G/WiFi 정보 설정을 다시 해주어야 합니다.
- 카메라 가동 중에 SIM 카드를 삽입하거나 꺼내는 것은 불허합니다.
- 만약 4G/WiFi 연결을 잃었다면, 빨간 십자가의 하얀 로고가 나타납니다.
- 실시간 영상 스트리밍 중인 카메라에서, 신호 간섭을 방지하는 차원에서 감시 컴퓨터로부터 멀리 떨어져 주세요.

### **CMSV6 안내**

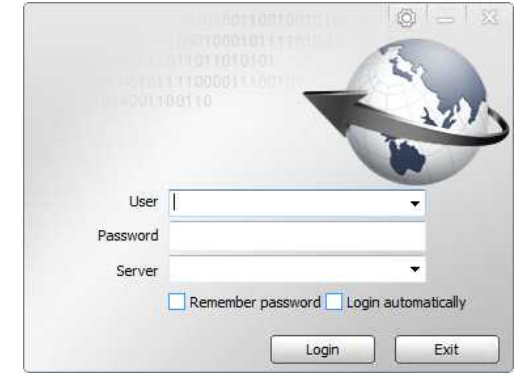

**1. CMSV6 소프트웨어 시작하고 운영하기, 아래를 보세요:**

47.89.189.230 는 미국 서버 47.91.78.22 는 유럽 서버 119.23.161.197 는 중국 서버 CMSV6 의 로그인 ID 와 비밀번호는 영업부에 문의하세요.

**2. 주요 인터페이스:**

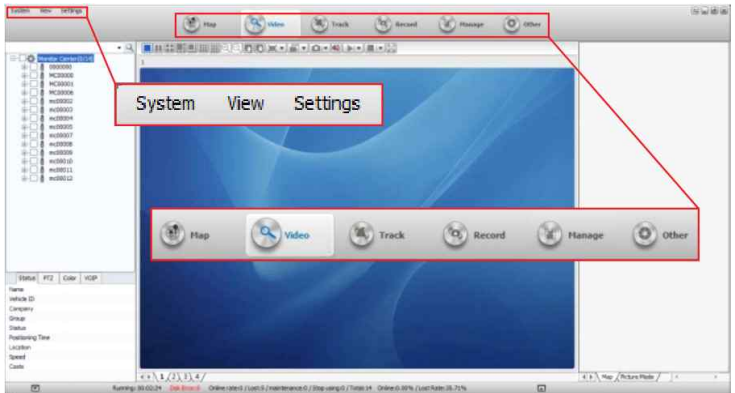

### **3. 시스템 설정 메뉴**

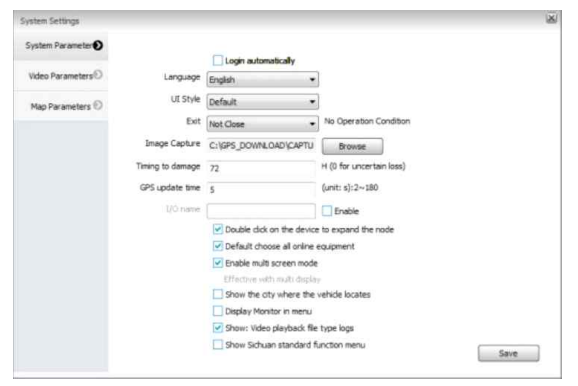

사용자는 사용자에 제공된 권한에 따라 설정이 가능합니다. (Tips: CD 에서 CMSV6 System과 "System User Manual"을 다운로드 받으 실 수 있습니다.)

### **클라우드 모니터링 및 토크백**

- 1. 장비를 모니터링하고 장비 사용자와 통신할 수 있도록 활성화합니다. (추가정보를 위해 "CMSV6 System User Manual"4.5.9 Voice Communication 을 참고하세요.)
- 2. 또한 CMSV6 System에 있는 cluster talkback 기능을 활성화시키세요.

### **카메라 관리 시스템**

**카메라 접속:**

- 1. 컴퓨터에 드라이버를 설치하세요. (만약 설치되어 있다면, 재설치할 필요 는 없습니다. 그렇지 않다면, 영업부에 드라이버와 설치 방법을 요청하세요.)
- 2. 카메라를 끄고 USB 를 이용하여 컴퓨터와 연결하세요. (카메라에 비밀번 호를 넣지 마세요.)

### **관리 시스템 로그인:**

로그인할 때, 선택할 부분에 두 가지 역할이 있습니다. (Administrator and User).<br>사용자는 카메라의 정보를 읽고 시간을 조정하며 사용자 본인의 비밀번호를 갱신하고 권한이 허용된 카메라 디스크를 사용할 수 있습니다. 관리자(Administrator)는 카메라를 관리하는 최고의 권한을 가지고 있습니다. (login steps: enter password-connect device-login) Default password: 000000

#### **Settings:**

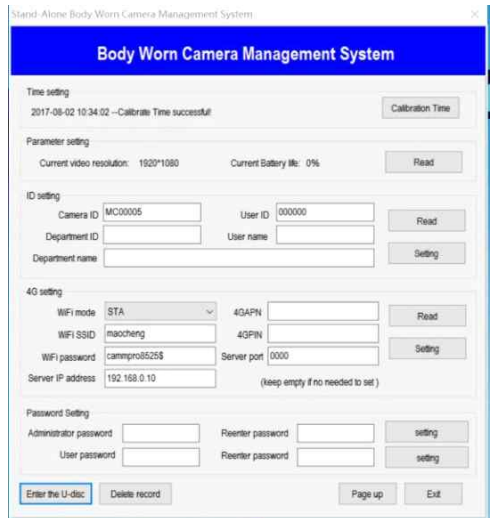

**시간 설정:** "calibration time"을 클릭하세요. 카메라 시간은 컴퓨터와 동기 화합니다.

**파라미터 설정:** "read"를 클릭하세요. 남아있는 배터리 용량과 현 카메라의 해상도를 확인할 수 있습니다.

**ID 설정:** "read"를 클릭하세요. 카메라ID, 경찰 ID, 부서, 사용자명 그리고 부서 이름을 확인할 수 있습니다. 만약 정보 갱신을 원하시면, 해당하는 열에 직접 입력하세요. 그리고 "setting"을 클릭하세요. (카메라 ID 서버 설정과 일 치해야만 합니다. 그렇지 않으면 서버와 접속이 되지 않습니다.)

#### **네트워크 설정:**

- 1) 만약 사용자가 wifi 기능을 사용하려면, 처음에 wifi 와 서버 정보가 설정 되어야 합니다. (STA 모드 기본값, AP 모드는 현재 지원하지 않습니다.)
- 2) 사용자가 만약 4G 기능을 사용해야만 한다면, 서버 정보를 설정해야만 합니다.
- 3) IP address : /47.59.189.230 (미국 서버) /

47.91.78.22 (유럽 서버) /

119.23.161.197 (중국 서버)

(Note: WiFi SSID, WiFi 비밀번호, 서버 IP address 를 설정하고 다른 설정들은 기본값입니다.)

**비밀번호 설정:**사용자와 최고 관리자는 카메라 비밀번호를 여기서 변경할 수 있습니다. 변경 후 "setting"을 클릭하는 것을 기억하세요. (사용자 모드 에서는 공통 사용자의 로그인 비밀번호만 변경이 가능하지만, 최고관리자 모드에서는 모든 비밀번호를 변경할 수 있습니다.

**U-disk mode 진입하기:** "enter to U-disk"를 클릭합니다. 관리소프트웨어 와 연결을 끊고 U-disk 에 들어갑니다. 이 모드에서는 데이터를 삭제하거나 이동시킬 수 있습니다.

#### **Page up/Exit:**

"page up"을 클릭합니다. 시스템이 로그인 화면으로 전환됩니다. "exit"를 클릭합니다. 직접적으로 시스템에 연결을 끊고 나갑니다.

### **드라이버 설치 지침**

### **1. 파일 압축 해제**

Windows.rar 압축을 풀어 Windows7&Above and WindowsXP 파일을 해제 합니다.

#### **2.윈도우**

윈도우를 열어 Windows7&Above and WindowsXP 파일을 확인하고, PC 사 양에 맞게 Windows7&Above (윈도우7이나 그 이상의 운영체제)나 WindowsXP (윈도우XP 운영체제) 파일 설치를 적용해 주세요.

### **3.드라이버 설치 방법**

32 비트 윈도우7 의 설치 방법은 아래와 같습니다.

- ① win32b 와 win64 setups 두개의 파일이 있는데, 설치대상 PC 의 사양에 맞는 것을 선택해 주세요.
- ② "AmbaUSB-win32-Qt5-Win7-3.4.8-Setup"를 클릭합니다. "AmbaUSB 安装" 윈도우가 팝업됩니다. confirm버튼을 클릭하세요.

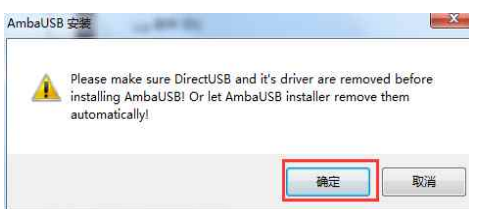

③ confirm버튼을 클릭하면 아래와 같은 윈도우가 팝업됩니다. "next step"을 클릭하세요.

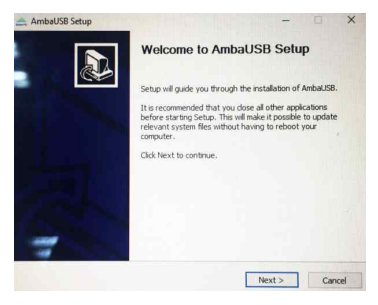

④ 설치경로를 선택하고, "install"을 클릭합니다.

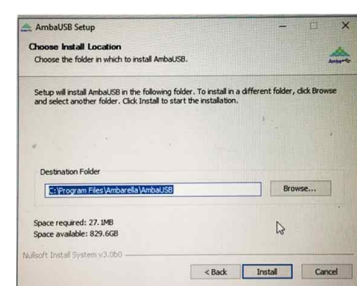

⑤ 설치 후, "Device driver installation oriented"가 팝업되면 "next step"을 클릭합니다. 아래와 같이 설치 절차가 진행됩니다.

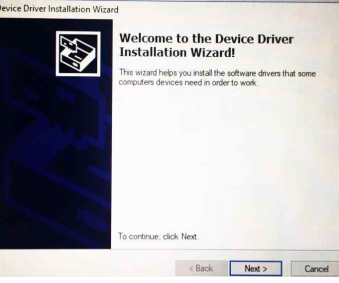

⑥ 드라이버 설치가 끝나면 PC 바탕화면에 아이콘이 생깁니다.

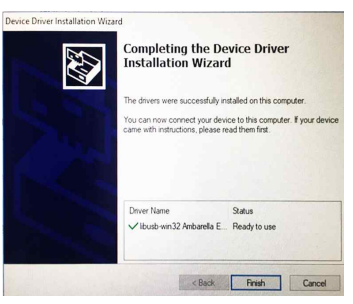

Notes: PC 에 방화벽이 가동되어 있다면 설치를 끝마치기 위해 팝업된 "always allow install this driver software"를 클릭하거나, "allow this operation"을 선택하세요.

### **제품 보증 및 RMA 안내**

**제품에 대해 1년 보증과 RMA서비스를 제공합니다. 사용자의 권리를보호하 고 불필요한 문제를 방지하기 위하여 아래를 내용을 자세히 읽어보십시오.**

- **1. RMA 서비스 기간 중 보증서에 주문번호, 모델명, 문제점에 대해 명확하게 작성하여 제품과 함께 발송해 주세요.**
- **2. 사용자 과실에 의한 손상 : 물, 침습, 부적절한 사용, 비인가 사용 조직에 의한 손상, 1년 보증기간 경과 등은 유상수리가 가능하지만 제품의 복구는 보장되지 않습니다.**
- **3. 사용자에 의한 심각한 사용자 손상 (떨어뜨리거나 물에 잠김과 같은)은 수리 계약에 사인이 필요합니다.**
- **4. 비사용자 1년 보증 기간내 손상의 경우, 카메라가 바뀔 수 있습니다. 그러나 액세서리는 바뀌지 않습니다.**

# **보 증 서**

● 사용자 정보 **연**일일

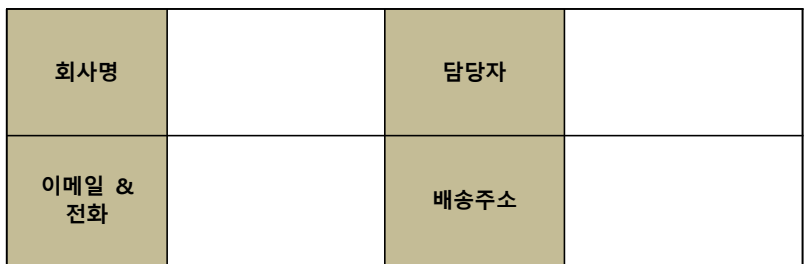

### **● 4G 경찰 바디캠 정보**

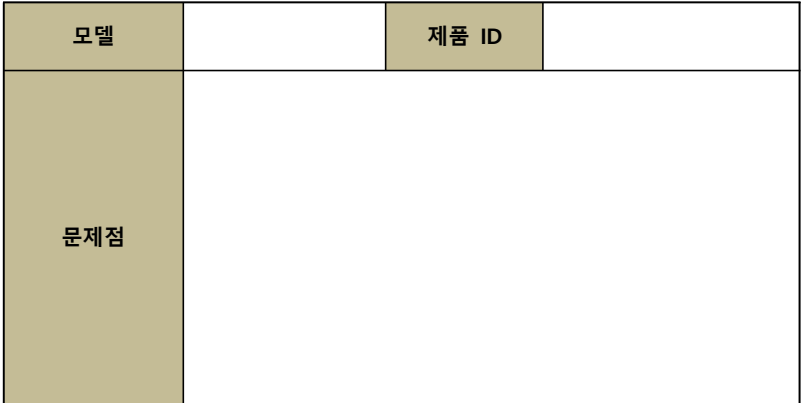